# **REGIONALES RECHENZENTRUM ERLANGEN [RRZE]**

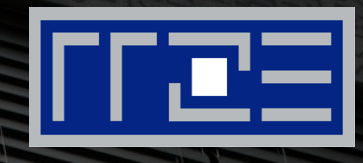

# **Handeln mit Adressen ARP, DHCP, DNS**

Netzwerkausbildung – Praxis der Datenkommunikation 25.11.2015, Jochen Reinwand, RRZE

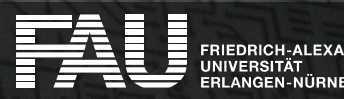

# **Gliederung**

- **Grundlagen und Theorie** 
	- Internet und Ethernet
- ARP
	- Ablauf
	- **Erweiterungen**
	- Sicherheit
	- IPv6

FRIEDRICH-ALEXANDER

- DHCP
	- Ablauf
	- Windows, Linux
	- Sicherheit
- DNS
	- "Telefonbuch"
	- Einträge
	- Sicherheit
	- Werkzeuge

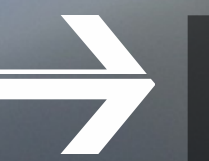

# **GRUNDLAGEN UND THEORIE**

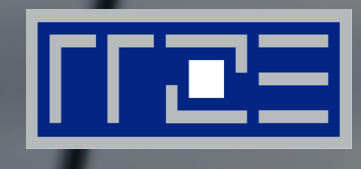

#### Internet und Ethernet

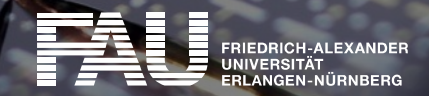

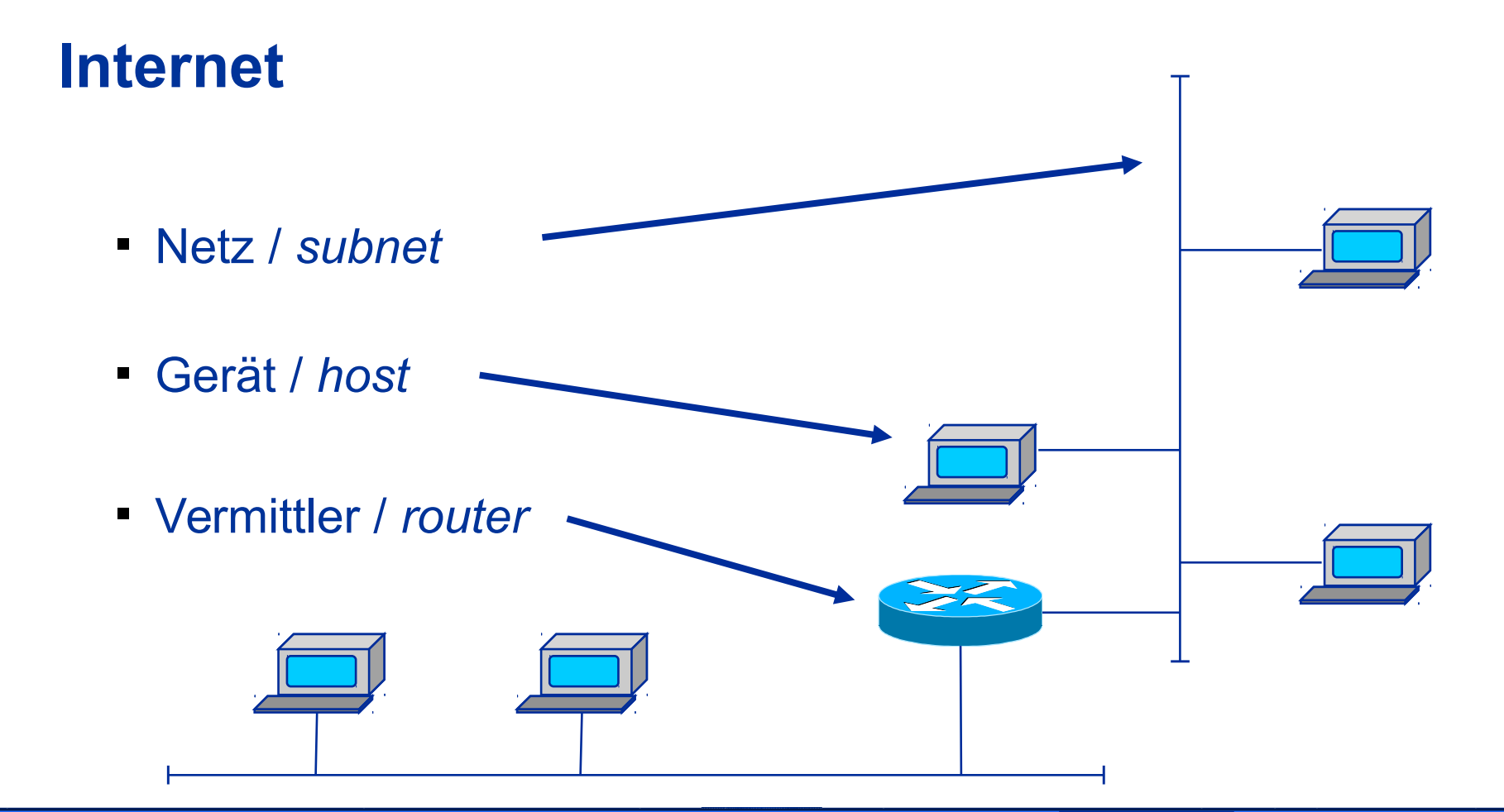

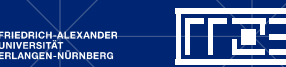

# **TCP/IP Schichtenmodell**

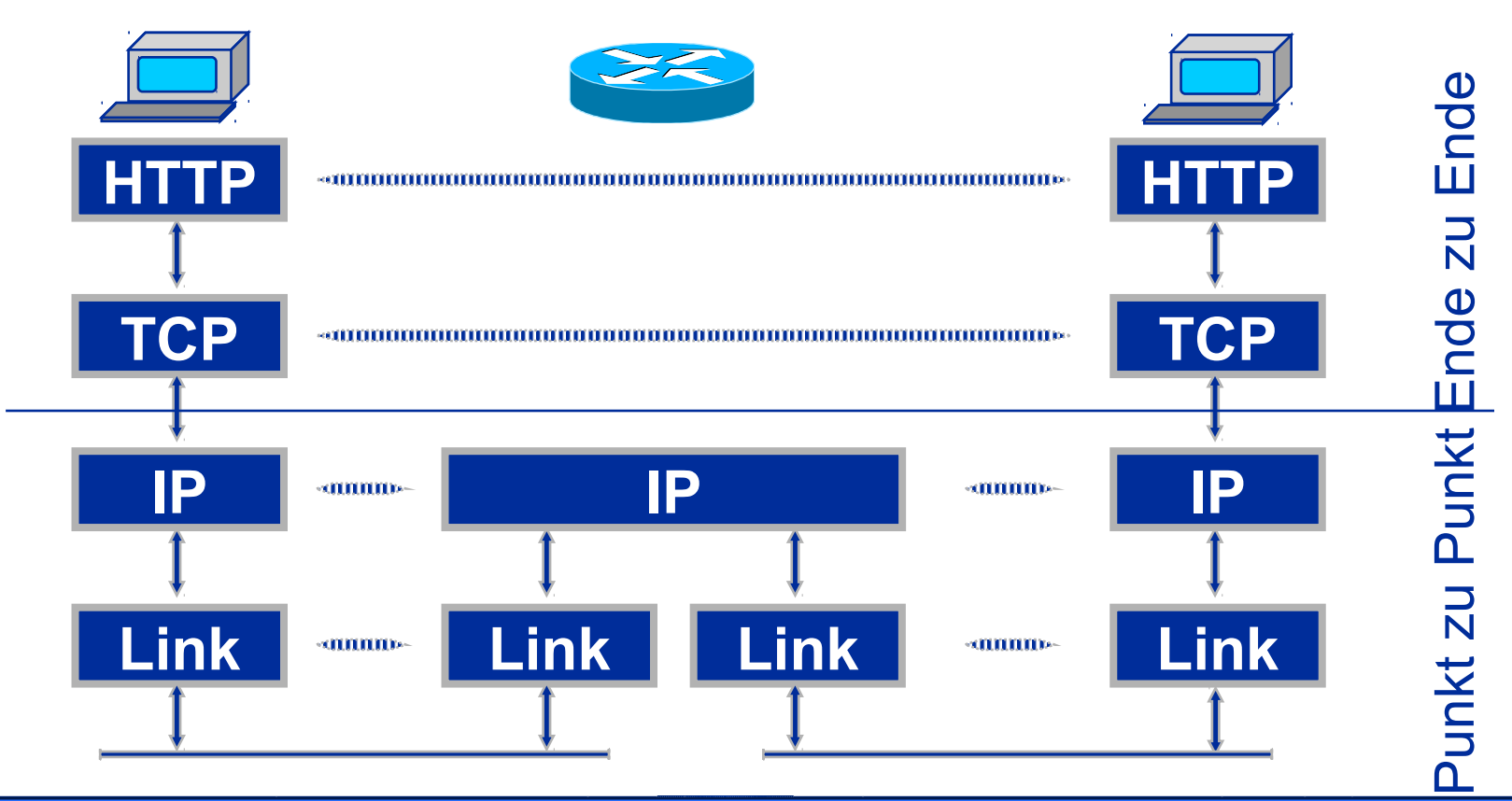

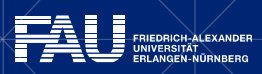

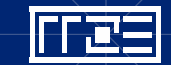

# **TCP/IP Schichtenmodell**

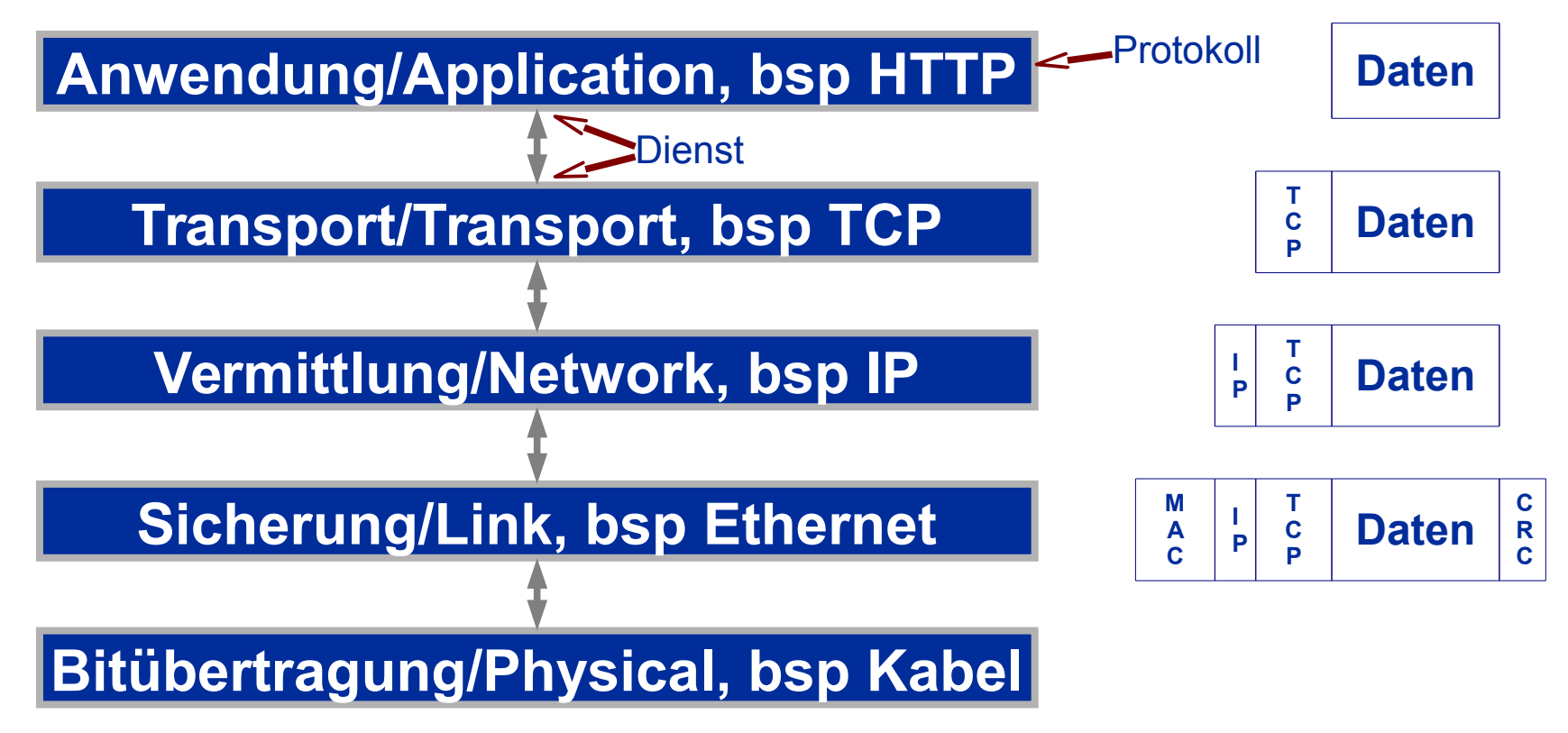

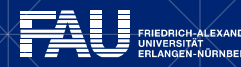

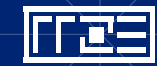

### **IP-Adressen – CIDR**

#### **131.188.79.246 im Netz 131.188.79.0/24**

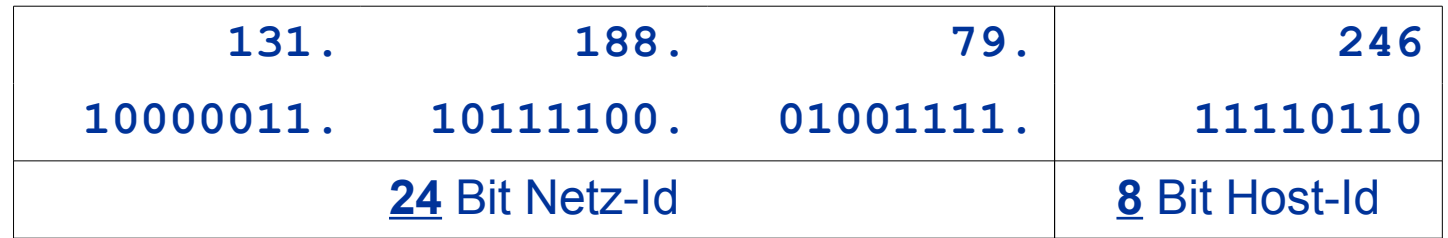

#### **131.188.16.136 im Netz 131.188.16.128/26**

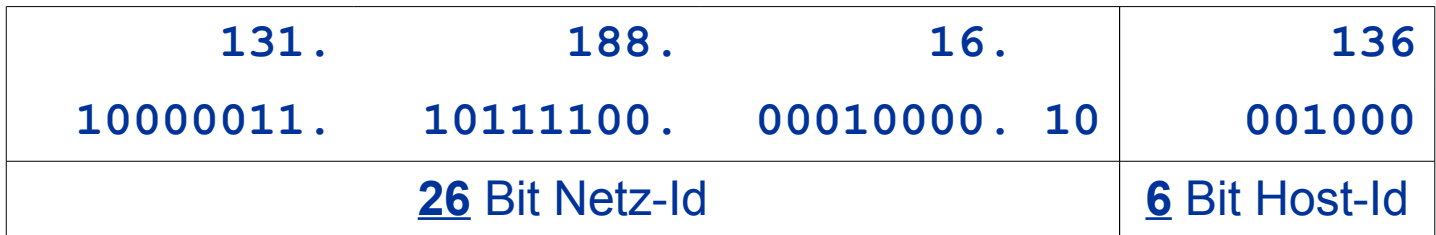

#### **Nützliches Tool: http://jodies.de/ipcalc**

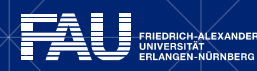

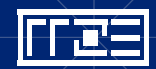

## **IPv4-Adressen**

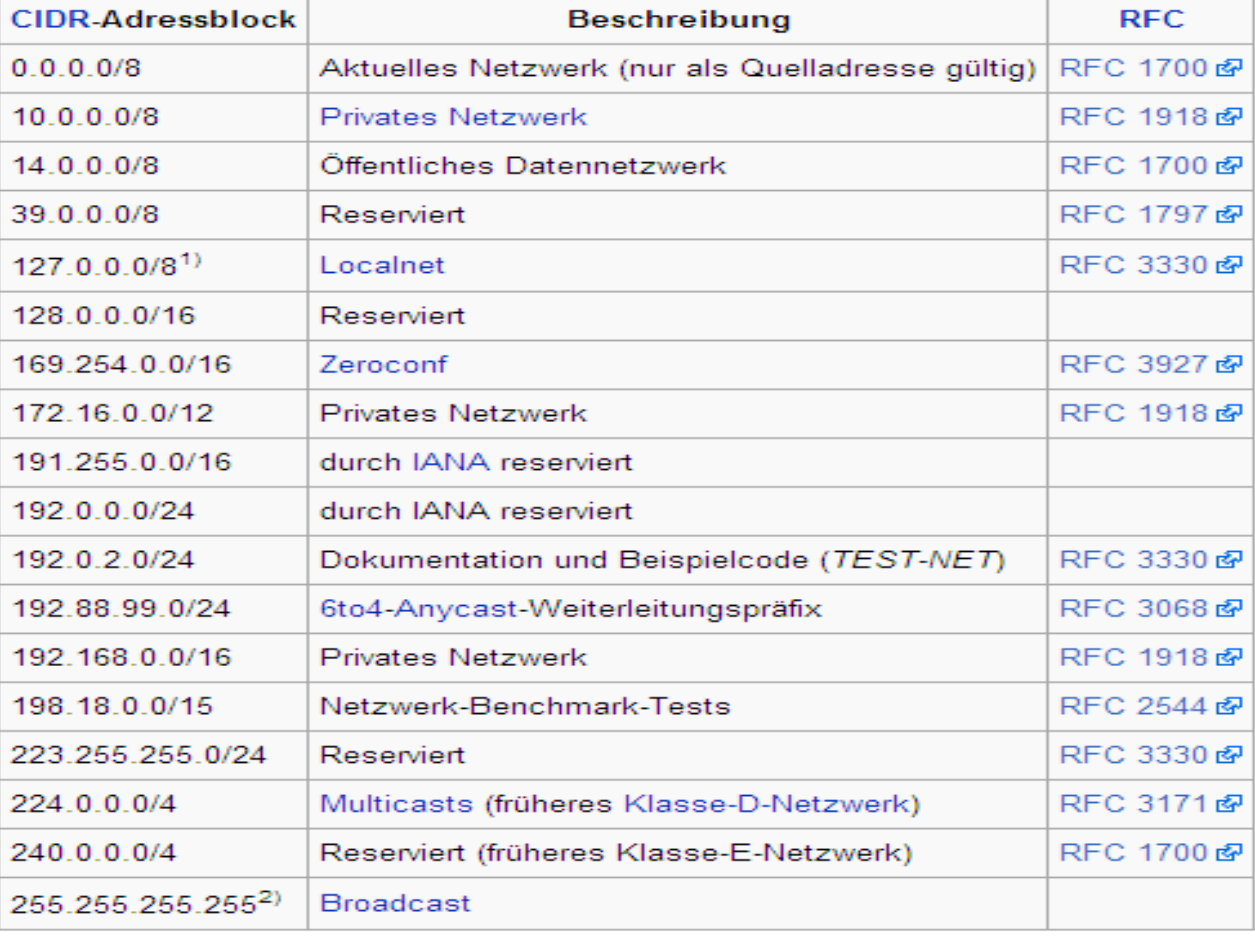

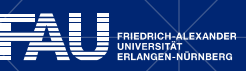

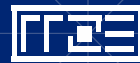

## **Ethernet-Adressen**

- MAC-Adressen
- 6 Byte  $12 34 56 78 9a bc$ 12:34:56:78:9a:bc 1234:5678:9abc
- $\blacksquare$  12 34 56 xx xx xx
- $yy xx xx xx xx xx$  (yy: LSB=1) Broadcast/Multicast ff-ff-ff-ff-ff-ff<br>Broadcast  $01 - 00 - 5e$  -  $xx - xx - xx$  IPv4-Multicast  $33 - 33 - xx - xx - xx - xx$
- $yy xx xx xx xx xx$  (yy: 2. Bit=1) Lokal administriert

## **Ethernet-Paket**

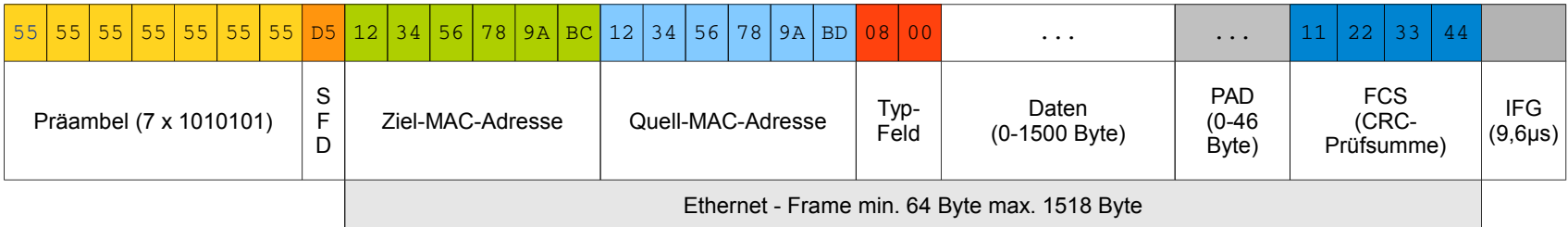

- SFD Start Frame Delimiter
- PAD Padding
- FCS Frame Check Sequence
- IFG Inter Frame Gap

![](_page_9_Picture_195.jpeg)

#### Vereinfachte Darstellung!

![](_page_9_Picture_8.jpeg)

![](_page_9_Picture_9.jpeg)

![](_page_10_Picture_0.jpeg)

![](_page_10_Picture_1.jpeg)

#### Ablauf, Erweiterungen, Sicherheit, IPv6

![](_page_10_Picture_3.jpeg)

# **ARP (Address Resolution Protocol)**

- *Address Resolution Protocol*
- Welche MAC gehört zu einer IP-Adresse (im selben Subnetz)?
- Gelöst per *Broadcast*
- *ARP-Request* wird gesendet an FF:FF:FF:FF:FF:FF

![](_page_11_Picture_79.jpeg)

Ziel-IP: 192.168.1.3

![](_page_11_Figure_7.jpeg)

# **ARP (Address Resolution Protocol)**

#### ▪ *ARP-Reply* wird gesendet an anfragende MAC

![](_page_12_Figure_2.jpeg)

- Informationen landen auf beiden Rechnern im *ARP-Cache*
- Auch andere Stationen können Informationen (über anfragenden Rechner) in ARP-Cache speichern

![](_page_12_Picture_5.jpeg)

![](_page_12_Picture_6.jpeg)

### **ARP – Windows**

Administrator: Windows PowerShell

![](_page_13_Figure_2.jpeg)

الهادد

 $\mathbf{x}$ 

![](_page_13_Picture_3.jpeg)

![](_page_13_Picture_4.jpeg)

### **ARP – Windows**

![](_page_14_Figure_1.jpeg)

![](_page_14_Picture_2.jpeg)

![](_page_14_Picture_3.jpeg)

# **ARP – Spezialfälle**

- Gratuitous ("unaufgefordertes") ARP
	- Host teilt eigene MAC-Adresse unaufgefordert durch ARP-Anfrage mit seiner IP-Adresse als Quelle und Ziel mit
	- Fehleranalyse (es darf keine Antwort kommen!)
	- Hardware-Änderungen / Booten
	- **High Availability ("Umbiegen" auf Standby-Maschine)**
	- Mobile IP
- Proxy ARP
	- Router beantwortet ARP-Anfragen für Hosts aus anderen Netzen
	- "Routen ohne Wissen"
- Reverse ARP (RARP)
	- MAC-Adresse → IP-Adresse
	- **Anderer Anwendungsbereich**
	- Ähnelt DHCP und wird kaum noch verwendet

![](_page_15_Picture_14.jpeg)

# **ARP – Sicherheit**

- ARP-Spoofing
	- Angriffe
		- › Sniffing
		- › Man-In-The-Middle
	- Sinnvolle Anwendungen
		- › Verkehrsanalyse zwischen zwei beliebigen Hosts
		- **Hochverfügbarkeitscluster**
	- Gegenmaßnahmen
		- › Verschlüsselung (mit Zertifikaten!)
		- › Kontrolle und Überwachung der Infrastruktur (arpwatch, Intrusion Detection Systeme)
		- › Proprietäre Lösungen (z.B. via DHCP-Snooping)

![](_page_16_Picture_12.jpeg)

![](_page_16_Picture_13.jpeg)

## **ARP – IPv6**

- **EXARP nicht verwendet in IPv6**
- *Neighbor Discovery Protocol* (NDP)
	- Basiert auf ICMPv6
	- Verwendet IPv6 statt MAC-Adressen (Link-Local-Unicast und Multicast)
	- Automatische Adressvergabe
	- Konfiguration der Default-Routen
	- "Bruch" des Schichtenmodells verkleinert

![](_page_17_Picture_8.jpeg)

![](_page_17_Picture_9.jpeg)

![](_page_18_Picture_0.jpeg)

![](_page_18_Picture_1.jpeg)

#### Ablauf, Windows, Linux, Sicherheit

![](_page_18_Picture_3.jpeg)

# **DHCP**

- Dynamic Host Configuration Protocol (RFC 2131)
- **E** Automatische Konfiguration für Netzwerkteilnehmer
- $\overline{P}$  RARP  $\rightarrow$  BOOTP  $\rightarrow$  DHCP
- Optionen:
	- IP-Adresse, Netzmaske, Router, Domain-Name-Server
	- Viele weitere Möglichkeiten
	- http://www.iana.org/assignments/bootp-dhcp-parameters
- UDP
	- Port 67 BOOTP Server Anfrage
	- Port 68 BOOTP Client Antwort

![](_page_19_Picture_12.jpeg)

# **DHCP – Normaler Ablauf**

▪ DHCPDISCOVER

 $0.0.0.0$   $(12:34:56:78:9A:BC)$   $\rightarrow$  255.255.255.255 (FF:FF:FF:FF:FF:FF:FF)

▪ DHCPOFFER

 $10.188.12.19$  (BC:9A:78:56:34:12)  $\rightarrow$  [192.168.1.10] (12:34:56:78:9A:BC)

▪ DHCPREQUEST

 $0.0.0.0$  (12:34:56:78:9A:BC)  $\rightarrow$  255.255.255.255 (FF:FF:FF:FF:FF:FF)

▪ DHCPACK

 $10.188.12.19$  (BC:9A:78:56:34:12)  $\rightarrow$  [192.168.1.10] (12:34:56:78:9A:BC)

![](_page_20_Picture_9.jpeg)

![](_page_20_Picture_10.jpeg)

# **DHCP Windows**

FRIEDRICH-ALEXANDER UNIVERSITÄT

![](_page_21_Picture_1.jpeg)

### **DHCP – Windows**

![](_page_22_Picture_19.jpeg)

![](_page_22_Picture_20.jpeg)

![](_page_22_Picture_3.jpeg)

![](_page_22_Picture_4.jpeg)

# **DHCP – Linux**

- Verschiedene Varianten der Netzwerkkonfiguration! Nicht nur wegen unterschiedlichen Distributionen!
- Im Wesentlichen zwei Tools im Hintergrund:
	- dhcpcd (DHCP Client Daemon) Aktuelle Lease-Informationen gibt es beispielsweise hier: /var/lib/dhcpcd/dhcpcd-eth0.info
	- dhclient (Client des Internet Systems Consortium) Aktuelle Lease-Informationen gibt es beispielsweise hier: /var/lib/dhcp/dhclient.leases
- In der Regel heute moderne grafische Werkzeuge
- Oft läuft der NetworkManager im Hintergrund
	- Kommandozeilen-Tool: nm-tool

![](_page_23_Picture_8.jpeg)

![](_page_23_Picture_9.jpeg)

# **DHCP – Sicherheit**

- **DHCP basiert auf Broadcasts von Rechnern, die keine** Kenntnis von ihrer Umgebung haben
- Verschiedene Angriffsszenarien
- Abwehr ähnlich schwierig wie bei ARP
- Kontrolle und Überwachung der gesamten Infrastruktur
- Meist proprietäre Lösungen (Cisco DHCP Snooping)
- Satire: Peg DHCP (http://de.wikipedia.org/wiki/Peg\_DHCP)

![](_page_24_Picture_8.jpeg)

# **DHCP an der FAU**

- Oft lokal "vor Ort" betrieben
- DHCP-Dienst des RRZE
	- Basiert auf DHCP-Relay (= Router)
	- Administration:
		- > NEU: [dhcp@fau.de](mailto:dhcp@fau.de)
		- › alt: [dhcp-admin@rrze.fau.de](mailto:dhcp-admin@rrze.fau.de)

![](_page_25_Picture_7.jpeg)

![](_page_25_Picture_8.jpeg)

![](_page_26_Picture_0.jpeg)

![](_page_26_Picture_1.jpeg)

#### "Telefonbuch", Einträge, Sicherheit, Werkzeuge

![](_page_26_Picture_3.jpeg)

# **IP-Adresse – Domain-Name**

- IP-Adressen: *131.188.97.34*
	- **E** sind schwer zu merken
	- ändern sich (zwangsläufig)
	- $\rightarrow$  Namen für IP-Adressen sehr hilfreich
- Die Datei hosts
	- Historisch
	- Verteilung per FTP
	- **Unix:** /etc/hosts Windows: C:\WINDOWS\system32\drivers\etc\hosts

![](_page_27_Picture_10.jpeg)

# **IP-Adresse – Domain-Name**

- Domain Name System (DNS): *www.uni-erlangen.de*
	- Nameserver (NS); oft eingesetzte Implementation: BIND
	- Hierarchisch und verteilt
	- Zonen, Delegationen und Weiterleitungen
	- Autoritative NS, Primary / Secondary NS, Caching NS
	- FQDN (Fully Qualified Domain Name)

![](_page_28_Picture_7.jpeg)

![](_page_28_Picture_8.jpeg)

#### **hosts – Windows**

Administrator: Windows PowerShell

![](_page_29_Picture_2.jpeg)

![](_page_29_Picture_3.jpeg)

![](_page_29_Picture_4.jpeg)

الوابط

 $\mathbf{x}$ 

### **hosts – Linux**

![](_page_30_Picture_73.jpeg)

![](_page_30_Picture_2.jpeg)

![](_page_30_Picture_3.jpeg)

# **DNS – Resource Record**

- A IPv4-Adressen
- AAAA IPv6-Adressen
- SOA (Start of Authority) Zonen-Beschreibung
- **NS** Autoritative NS und Delegation von Sub-Zonen
- MX Mail-Exchanger
- **CNAME (Canonical Name) Alias**
- PTR (Pointer) Rückwärts-Abbildung (IP → Name)
- SRV (Service) Zuständiger Server (allgemeiner als MX)

![](_page_31_Picture_10.jpeg)

![](_page_32_Figure_0.jpeg)

![](_page_32_Picture_1.jpeg)

E

![](_page_33_Figure_0.jpeg)

FRIEDRICH-ALEXANDER UNIVERSITÄT<br>ERI ANGEN-NÜRNBERG

![](_page_33_Picture_2.jpeg)

# **DNS – Top Level Domains (TLD)**

![](_page_34_Picture_131.jpeg)

- ccTLD (Country-Code)
- gTLD (Generic) sTLD (sponsord), uTLD (unsponsored)
- Akzeptanz der neuen gTLD (2000, 2004, 2013+) immer noch fraglich

![](_page_34_Picture_5.jpeg)

![](_page_34_Picture_6.jpeg)

# **DNS – Anfrage**

![](_page_35_Figure_1.jpeg)

![](_page_35_Picture_2.jpeg)

![](_page_35_Picture_3.jpeg)

# **DNS – Werkzeuge**

- host
	- **•** einfaches Werkzeug (BIND)
- dig
	- Domain Information Groper; mächtiges Werkzeug (BIND)
- nslookup
	- mächtig; alt; Quasi-Standard (Windows)
- getent
	- Un\*x; nicht direkt Zugriff auf NS, sondern "Systemdatenbank"/Resolver (/etc/hosts !)
- /proj/dns/etc/DOMAINS
	- **FAU spezifisch (alle Zonendateien in einer Datei)**
- /etc/resolv.conf, /etc/nsswitch.conf
	- **Resolver Konfiguration unter Uni\*x**

![](_page_36_Picture_14.jpeg)

**DNS – Werkzeuge unter Windows**

> FRIEDRICH-ALEXANDER UNIVERSITÄT

```
Windows PowerShell
PS C:\> nslookup www.dfn.de
Server: dns1.rrze.uni-erlangen.de
Address: 131.188.0.10
Nicht autorisierende Antwort:
Name:
         www.dfn.de
Addresses: 2001:638:206:4::b
          194.95.237.15
PS C:\> ping www.dfn.de
```
Ping wird ausgeführt für www.dfn.de [2001:638:206:4::b] mit 32 Bytes Daten: Antwort von 2001:638:206:4::b: Zeit=11ms Antwort von 2001:638:206:4::b: Zeit=10ms Antwort von 2001:638:206:4::b: Zeit=11ms Antwort von 2001:638:206:4::b: Zeit=10ms

نوابط

Ping-Statistik für 2001:638:206:4::b: Pakete: Gesendet = 4. Empfangen = 4. Verloren = 0 (Øz Verlust). |Ca. Zeitangaben in Millisek.:

Minimum = 10ms. Maximum = 11ms. Mittelwert = 10ms PS C:\> ping 194.95.237.15

Ping wird ausgeführt für 194.95.237.15 mit 32 Bytes Daten: Antwort von 194.95.237.15: Bytes=32 Zeit=13ms TTL=55| Antwort von 194.95.237.15: Bytes=32 Zeit=10ms TTL=55 Antwort von 194.95.237.15: Bytes=32 Zeit=10ms TTL=55| Antwort von 194.95.237.15: Bytes=32 Zeit=9ms TTL=55

Ш

```
Ping-Statistik für 194.95.237.15:
    Pakete: Gesendet = 4. Empfangen = 4. Verloren = 0
   (0% Verlust).
|Ca. Zeitangaben in Millisek.:
   Minimum = 9ms. Maximum = 13ms. Mittelwert = 10ms
```
 $|{\rm PS}\>$  C:  $\searrow$  )  $_-$ 

## **DNS – Werkzeuge**

**> dig www.heise.de**

; <<>> DiG 9.7.4-P1 <<>> www.heise.de

![](_page_38_Picture_99.jpeg)

![](_page_38_Picture_3.jpeg)

## **DNS – Werkzeuge**

**> dig @8.8.8.8 www.heise.de**

![](_page_39_Picture_99.jpeg)

rrze.uni-erlangen.de. IN MX 10 mx-rz-2.rrze.uni-erlangen.de.

![](_page_39_Picture_4.jpeg)

**EN ERIEDRICH-ALEXANDER<br>ERIEDRICH-ALEXANDER<br>ERLANGEN-NÜRNBERG** 

# **DNS – Werkzeuge**

#### **> nslookup 193.99.144.85**

Server: 131.188.0.10<br>Address: 131.188.0.10 Address: 131.188.0.10#53

Non-authoritative answer:

85.144.99.193.in-addr.arpa name = www.heise.de.

Authoritative answers can be found from: 144.99.193.in-addr.arpa nameserver = ns.heise.de. 144.99.193.in-addr.arpa nameserver = ns.s.plusline.de. 144.99.193.in-addr.arpa nameserver = ns.plusline.de. ns.heise.de internet address = 193.99.145.37 ns.plusline.de internet address = 212.19.48.14 ns.s.plusline.de internet address = 212.19.40.14

**> nslookup 193.99.144.85 8.8.8.8**

![](_page_40_Picture_100.jpeg)

Non-authoritative answer: 85.144.99.193.in-addr.arpa name = www.heise.de.

Authoritative answers can be found from:

**> dig +nocmd +nocomment +nostats +noquestion +noauthority +noadditional +nottlid -x 193.99.144.85** 85.144.99.193.in-addr.arpa. IN PTR www.heise.de.

**> dig +nocmd +nocomment +nostats +noquestion +noauthority +noadditional +nottlid 85.144.99.193.in-addr.arpa ptr**

85.144.99.193.in-addr.arpa. IN PTR www.heise.de.

![](_page_40_Picture_13.jpeg)

# **DNS – Werkzeuge**

**> getent hosts www.sparkasse.de** 212.34.69.3 www.sparkasse.de

#### Einfügen einer Zeile in Datei /etc/hosts: 123.123.123.123 www.sparkasse.de

**> getent hosts www.sparkasse.de** 123.123.123.123 [www.sparkasse.de](http://www.sparkasse.de/)

#### **> dig +nocmd +nocomment +nostats +noquestion +noauthority +noadditional +nottlid www.sparkasse.de** www.sparkasse.de. IN A 212.34.69.3

#### **> nslookup www.sparkasse.de**

Server: 131.188.0.10 Address: 131.188.0.10#53

Non-authoritative answer: Name: www.sparkasse.de Address: 212.34.69.3

Hinweis zu dig: Parameter +trace erlaubt Analyse der DNS-Server-Hierarchie

![](_page_41_Picture_9.jpeg)

![](_page_41_Picture_10.jpeg)

# **DNS – Sicherheit**

- **Denial of Service (DoS)** 
	- Distributed-Denial-of-Service (DDoS) Angriff auf DNS
	- **DNS Amplification Missbrauch von DNS**
- DNS-Spoofing / DNS-Poisoning
	- z.B. durch Cache Poisoning, Angriff auf NS
	- Pharming (Weiterentwicklung von Phishing)
	- Zensur (China, Zugangserschwerungsgesetz)

![](_page_42_Picture_9.jpeg)

# **DNS – Sicherheit**

- Verdeckte Kommunikation in DNS-Payload (Steganografie)
	- Umgehung von Sperren
	- Kontakt zwischen Malware und Command-and-Control-Servern <http://heise.de/-2923909>
- Modifikation der Datei hosts durch Viren und Würmer
	- "Umgehung" des DNS
	- Effektive Umleitung von unerwünschten Adressen, wie z.B. die der Update-Server von Antiviren-Programmen

![](_page_43_Picture_7.jpeg)

![](_page_43_Picture_8.jpeg)

# **DNS – Sicherheit – Absicherung von DNS**

- **TSIG (Transaction Signatures)** 
	- Sichere Verbindung zwischen DNS-Servern
	- **Eher selten im Finsatz**
- **DNSSEC (DNS Security)** 
	- Signierung der DNS-Daten
	- Absicherung aller Verbindungen (Server-Server und Server-Client)
	- Wird gerade ausgerollt
	- Erhöhung der Sicherheit des gesamten Internets (DANE, SSL/Zertifikate, SSH-Keys, ...)

![](_page_44_Picture_10.jpeg)

# **DNS an der FAU**

- Caching Nameserver (Anycast)
	- › dns1/2: 131.188.0.10 / 131.188.0.11
	- › Alle anderen Adressen sind veraltet!
- **EXEC** Autoritative Name-Server

![](_page_45_Picture_95.jpeg)

- › ns3: 131.188.3.4
- › Hidden Primary
- Administration
	- > NEU: [dns@fau.de](mailto:dns@fau.de)
	- › alt: [dns-admin@rrze.fau.de](mailto:dns-admin@rrze.fau.de)

![](_page_45_Picture_11.jpeg)

![](_page_45_Picture_12.jpeg)

![](_page_46_Picture_0.jpeg)

# Vielen Dank!

**I** 

![](_page_46_Picture_2.jpeg)